# **Charmworld Documentation**

*Release 0.0*

**Team Charmworld**

November 22, 2013

## **Contents**

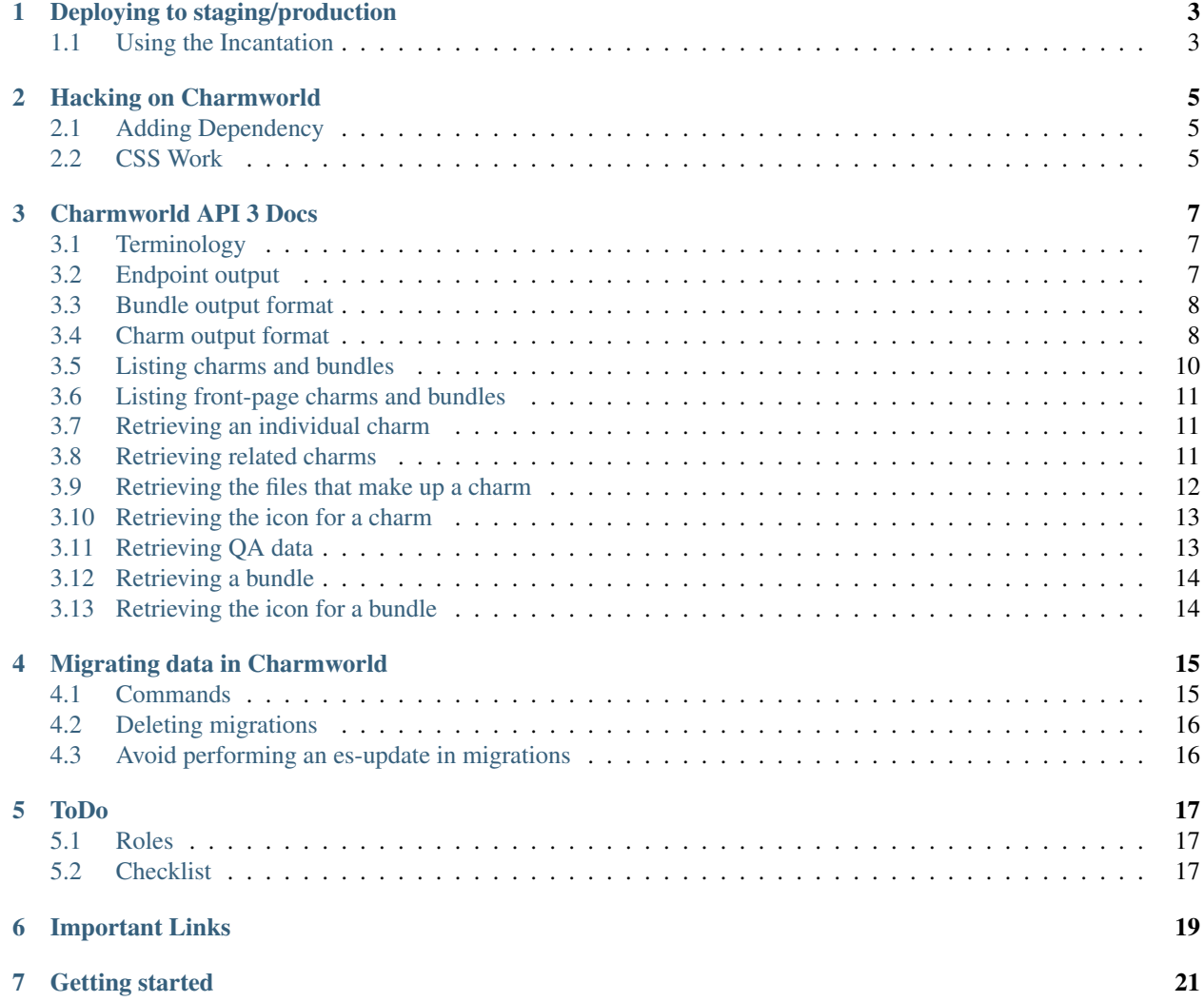

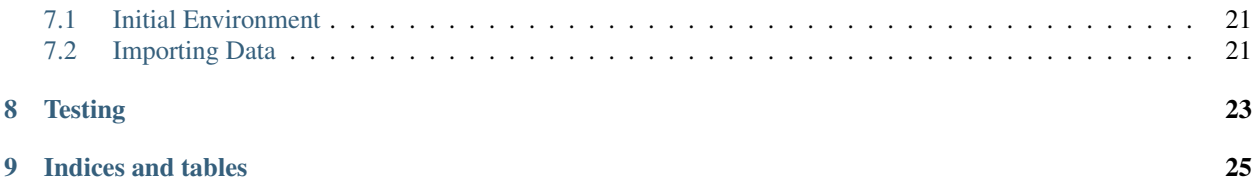

Contents:

## <span id="page-6-0"></span>**Deploying to staging/production**

## <span id="page-6-1"></span>**1.1 Using the Incantation**

The incantation script will deploy charmworld as manage.jujucharms.com with apache2, squid, and haproxy frontends.

cd <workspace> bzr branch lp:~charming-devs/canonical-marshal/charmworld-incantation cd charmworldincantation/script ./deploy.sh

## <span id="page-8-0"></span>**Hacking on Charmworld**

### <span id="page-8-1"></span>**2.1 Adding Dependency**

Charmworld uses virtualenv to isolate the environment. In order to add a new package as a requirement you need to add it to the *requirements.txt* file and make sure you lock the version.

The make target *make deps* will then install the new dependency.

*Note* The package must exist in the download cache. See *lp:~juju-jitsu/charmworld/download-cache*.

#### <span id="page-8-2"></span>**2.2 CSS Work**

Charmworld is currently using the Ubuntu CSS framework. Additional classes may be added in static/css/base.css but that should be avoided unless absolutely necessary.

#### **2.2.1 Auto Updating**

You can use a tool like [watchdog](http://pypi.python.org/pypi/watchdog) to auto update the css when you're hacking on it. A sample watchdog command would be:

```
bin/watchmedo shell-command \
--patterns="*.less" \
--command='make css' charmworld/static/css/
```
#### **2.2.2 Hacking with Canonistack**

```
# Canonistack
$ source ~/.canonistack/novarc
$ juju bootstrap
$ juju status
# Wait for environment to come up
$ juju deploy mongodb --constraints instance-type=m1.small
$ juju set mongodb dbpath=/mnt/mongodb
$ juju deploy cs:~charming-dev/precise/elasticsearch --constraints instance-type=m1.small
```

```
$ juju deploy cs:~juju-jitsu/precise/charmworld --constraints instance-type=m1.small
$ juju set charmworld error-email=<your email address>
$ juju add-relation charmworld mongodb
$ juju add-relation charmworld elasticsearch:essearch
# If giving a public address (which is rare)
$ juju expose charmworld
$ euca-describe-instances
$ euca-associate-address -i i-XXXXX XX.XX.XX.XX
# Wait 15-20 minutes to complete the first ingest.
$ sshuttle -r <charmworld ip> <charmworld ip>
```
#### **2.2.3 Hacking with local (lxc)**

```
$ juju bootstrap
$ juju status
$ juju deploy mongodb
$ juju set mongodb dbpath=/mnt/mongodb
$ juju deploy cs:~charming-dev/precise/elasticsearch
$ juju deploy cs:~juju-jitsu/precise/charmworld
$ juju set charmworld error-email=<your email address>
$ juju add-relation charmworld mongodb
$ juju add-relation charmworld elasticsearch:essearch
# Wait 15-20 minutes to complete the first ingest.
$ sshuttle -r <charmworld ip> <charmworld ip>
```
#### **2.2.4 Hacking locally**

Running locally will install a number of packages, but if you don't mind it is a fine way to proceed.

:: \$ make sysdeps \$ make install \$ make run \$ bin/enqueue –prefix=~charmers/charms/precise –limit=100 \$ bin/ingest-queued

## <span id="page-10-0"></span>**Charmworld API 3 Docs**

The charmworld API is a restful, versioned API. All functionality for a given API version can be accessed from paths under \$site-root/api/\$version. For example, if charmworld is deployed at manage.jujucharms.com, the API root for version 1 is at http://manage.jujucharms.com/api/1/. All API endpoints are sub-paths underneath this.

### <span id="page-10-1"></span>**3.1 Terminology**

"Approved", "reviewed", "official" "recommended" and "promulgated" all mean basically the same thing– that the charm has been examined and found worthy. This is controlled on Launchpad by linking the charm branch to the corresponding sourcepackage in the "charms" distribution.

"Community" charms and bundles are those which have not been examined, or have not been found worthy.

charm-id The path portion of a Charm Store URL. For promulgated charms, this is of the form \$series/\$name(-\$revision), and for non-promulgated charms, this is of the form ~\$owner/series/\$name(-\$revision). Revision may be omitted, in which case the head revision will be used.

bundle-id An identifier of a bundle. Three forms are accepted: ~owner/basket/revision/bundle is the canonical, unchanging bundle id, and works for promulgated and unpromulgated bundles.  $\sim$ owner/basket/bundle refers to the head revision of a bundle. It appears to be intended to support unpromulgated charms, but it currently supports only promulgated charms [\(bug #1218949\)](https://bugs.launchpad.net/charmworld/+bug/1218949). basket/bundle refers to the head revision of a promulgated bundle.

#### <span id="page-10-2"></span>**3.2 Endpoint output**

The responses from API endpoints typically wrap the results with dicts which contain the item itself and a metadata field indicating the doctype, and possibly other data.

```
{
  "metadata": {
    "doctype": "charm",
  }
  "charm" {
    /* actual charm output (see below) */
```
} }

#### <span id="page-11-0"></span>**3.3 Bundle output format**

```
{
    /* The bundle id */'id': '~bac/byobu/4/bat',
   /* The sourcepackage name of the basket branch. */'basket_name': 'byobu',
    /* The bzr revision of the basket's branch. */
   'basket_revision': 4,
    /* The bundle name */'name': 'bat',
    /* The owner of the basket's branch. /*'owner': 'bac',
    /* True if the branch has been deleted since it was first registered. */
    'branch deleted': False,
    /* The actual bundle, in JSON.
   'data': {
       'series': 'precise',
       'services': {},
       'relations': {}
   },
    /* A user-supplied title. */
   'title': '',
    /* A user-supplied description */
    'description': '',
    /* A URL that the user should be able to use to deploy the bundle. */'permanent_url': 'bundle:~bac/byobu/4/bat',
    /* See Terminology */
    'promulgated': False,
}
```
### <span id="page-11-1"></span>**3.4 Charm output format**

```
{
 /* The charm-id for this charm. */"id": "precise/apache2-10",
 /* The owner of the charm's Launchpad branch. Unlike maintainer, this is
  * enforced by Launchpad. */
 "owner": "charmers",
 /* The name of the charm */"name": "apache2",
 /* The series the charm is associated with, in its distribution */"distro_series": "precise",
 /* The maintainer of the charm, according to metadata.yaml. */"maintainer": {
   /* The email address of the charm maintainer. */"email": "liam.young@canonical.com",
   /* The full name of the charm maintainer */"name": "Liam Young"
 },
```

```
/* The date the charm was created (i.e. the date its branch was created on
* Launchpad), in JS-compatible ISO8601 */
"date_created": "2013-02-01T21:15:47Z",
/* The description of the charm from its metadata. */
"description": "The Apache Software Foundation's goal is to build a
 secure, efficient\nand extensible HTTP server ...",
/* The charm revision as seen in the revision file. */"revision": 5,
/* The summary from metadata.yaml */
"summary": "Apache HTTP Server metapackage",
/* The Juju providers tested with the charm and their Jenkins status.
 * Possible values: 'SUCCESS', 'FAILURE', 'UNSTABLE', 'ABORTED'. */
"tested_providers": {
  "ec2": "SUCCESS",
  "local": "SUCCESS",
  "openstack": "SUCCESS"
},
/* The URL of the charm in the store. */"url": "cs:precise/apache2-10",
/* The number of downloads of this charm */"downloads": 51,
/* The number of downloads of this charm in the past 30 days */"downloads_in_past_30_days": 41,
/* See Terminology */
"is_approved": true,
/* If true, the charm is a subordinate charm. */"is subordinate": false,
/* Always 0 */"rating_denominator": 0,
/* Always 0 */"rating_numerator": 0,
/* The options of this charm, as seen in config.yaml (but represented as
\star JSON). \star//* Information related to the charm source files */"code_source": {
  /* A link to where bugs on the charm can be reported. */"bugs_link": "https://bugs.launchpad.net/charms/+source/apache2",
  /* The last commit message for the charm. */"last_log": "[hloeung,r=mthaddon] Fix error below when SSL chain
     certificate file is missing, and create cert from template for
      self-signed cert",
  /* The location where the charm can be found. */"location": "lp:~charmers/charms/precise/apache2/trunk",
  /* The vcs revision, as stored in the charm store. */"revision": "44",
  /* A list of vcs revisions, from newest to oldest. At least 10 revisions
     are included, and at least the past 30 days are covered, so this list
    can be used to display the last 10 revisions or count the number of
     commits in the past 30 days. */
  /* The source type, typically "bzr" */"type": "bzr",
  /* A list of revisions, applicable when the "type" is "bzr". */"revisions": [
    {
      /* A list of the authors of this revision. With Bazaar, there is
       * typically one author, and this is typically the committer, but
       * this can be overridden in bzr with the --author parameter. */"authors": [
```

```
{
          /* The email address of the author. It is impolite to display
           * this. Its main function is to uniquely identify the author.
           */
          "email": "tom.haddon@canonical.com",
          /* The full name of the author. */"name": "Tom Haddon"
        }
      ],
      /* The date and time the commit was made, in the
       * JavaScript-compatible subset of ISO8601 in UTC. */
      "date": "2013-05-02T10:05:32Z",
      /* The commit message */"message": "[hloeung, r=mthaddon] Fix error below when SSL chain
        certificate file is missing, and create cert from template for
        self-signed cert",
      /* The vcs revision number of the revision */"revno": 44
    }
  ],
},
/* A list of the files in this charm that are accessible, as paths from
* the charm root. */
"files": [
  "hooks/website-relation-joined",
  "hooks/balancer-relation-broken",
],
"options": {
  "config_change_command": {
    "default": "reload",
    "description": "The command to run whenever config has changed.",
    "type": "string"
  }
},
/* A mapping of the charm's relations, as seen in metadata.yaml */"relations": {
  "provides": {
    "nrpe-external-master": {
      "interface": "nrpe-external-master",
      "scope": "container"
    }
  },
  "requires": {
    "balancer": {
      "interface": "http"
    }
  }
}
```
### <span id="page-13-0"></span>**3.5 Listing charms and bundles**

Charm and bundle listings are provided by the search endpoint using the GET method. This lists all well-formed charms and bundles that match query parameters.

}

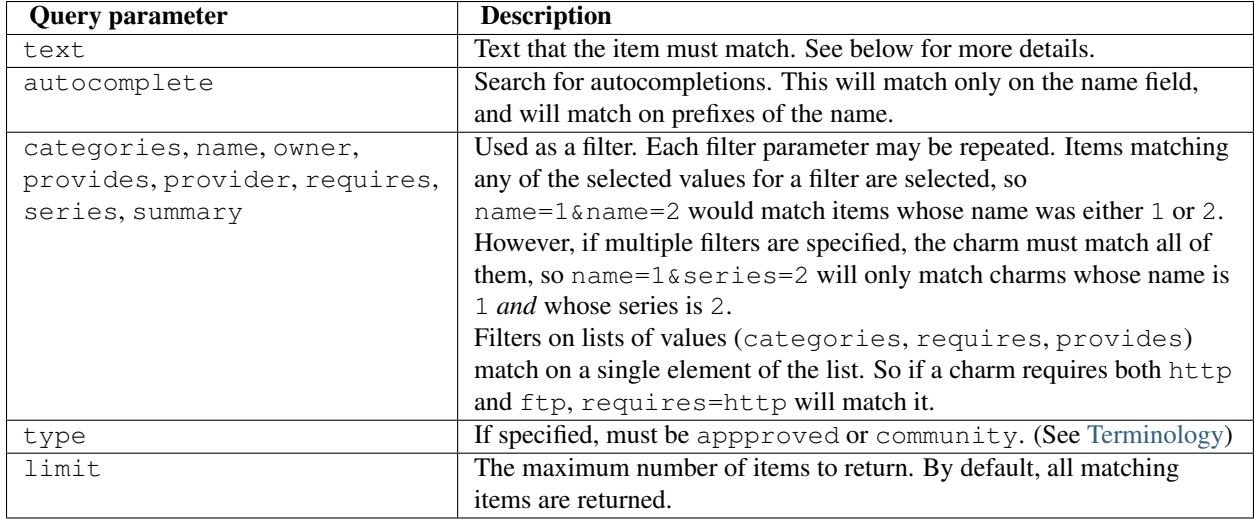

#### **3.5.1 Text matching**

For charms, the following fields are considered for partial matches: summary, description, config option description, relations, store\_url, and interface names. Additionally, the following fields will match if the text exactly matches the contents of that field: name, owner, series.

For bundles, the following fields are considered for partial matches: basket, description, title, charm names. Additionally, the following fields will match if the text exactly matches the contents of that field: name, owner, series.

## <span id="page-14-0"></span>**3.6 Listing front-page charms and bundles**

The front-page items are retrieved by performing a GET to search/interesting.

The result is a mapping of new, featured and popular charms and bundles. new is a list of the 10 most recently-created items (according to their Launchpad branches), from most to least-recently created. popular is a list of the 10 most-downloaded items, from most to least-downloaded. featured is a list of all items that have been manually selected as featured, in unspecified order.

## <span id="page-14-1"></span>**3.7 Retrieving an individual charm**

An individual charm can be retrieved by invoking GET on charm/\$charm-id, where the charm-id is appended to the path without escaping. So if the charm-id is precise/foobar, the path is charm/precise/foobar, not charm/precise%2ffoobar.

## <span id="page-14-2"></span>**3.8 Retrieving related charms**

Information about which charms are related to a charm can be retrieved by invoking GET on charm/\$charm-id/related. For example, if the charm-id is precise/foobar, the path to the endpoint is charm/precise/foobar/related.

Charms are considered "related" to a given charm if

- 1. They provide an interface that the charm requires, or
- 2. They require an interface that the charm provides, and
- 3. Their series is the same as the charm's  $<sup>1</sup>$  $<sup>1</sup>$  $<sup>1</sup>$  and</sup>
- 4. Their name is different from the charm's.

The API call returns a mapping in which result.provides includes all charms that provide interfaces used by the charm, organized by interface, and result.requires includes all charms that require interfaces provided by the charm.

As an example:

```
{
  result: {
    requires: {
      http: \left[\sqrt{\ast} \right] list of charms that require http\ast /],
       sftp: [/* list of charms that require sftp*/]
    }
    provides: {
      bluetooth: \lceil x \rceil / 2 list of charms that provide bluetooth x / 2}
  }
}
```
An abbreviated form is used for related charms:

```
{
  /* The charm-id of this charm */"id": "precise/limesurvey-4",
 /* The name of this charm */"name": "limesurvey",
  /* True if the charm has an icon.svg file. */
 "has_icon": true,
  /* The categories associated with the charm. */"categories": [],
 /* The number of downloads of this charm */"downloads": 51,
 /* The number of downloads of this charm in the past 30 days */"downloads_in_past_30_days": 41,
 /* The number of commits to this charm in the past 30 days */"commits_in_past_30_days": 5,
 /* See Terminology_ */
 "is_approved": true,
 /* The weight of this charm, for sorting purposes.
  * Weights are relative to other weights-- their
  * absolute value has no meaning. */
 "weight": 10.0
},
```
#### <span id="page-15-0"></span>**3.9 Retrieving the files that make up a charm**

The contents of a file in a charm can be retrieved by invoking GET on charm/\$charm-id/file/\$path. For example, if the file is hooks/install and the charm-id is precise/foobar, the path is charm/precise/foobar/file/hooks/install.

<span id="page-15-1"></span><sup>&</sup>lt;sup>1</sup> While it is technically possible for charms in different series to be deployed in the same environment, we believe this is an unusual thing to do, and an unhelpful thing to suggest.

Not all charm files are available. The available files are listed in the files member of the charm, and include icon.svg, readme.\*, config.yaml, metadata.yaml, revision, hooks/\*.

#### <span id="page-16-0"></span>**3.10 Retrieving the icon for a charm**

#### The icon for a charm can be one of several.

- If the charm provided an icon and it is a reviewed charm we return the actual svg provided.
- If the charm is not reviewed, but has a category then we create a redirect to a fallback icon.
- Else we redirect to a generic icon.

#### **3.10.1 Retrieving the icon for a charm given a charm id**

charm/\$charmid/file/icon.svg will respond with either an icon or a 302 redirect to an icon that can be used for the charm.

#### **3.10.2 Resolving an icon without a charm id**

You can still get an icon for a charm without a charm id. Bundles may specify the charm in them in many formats. The API supports getting directed to the correct charm icon in any of the following ways:

- store\_url: charm/resolve-icon/cs:series/charm-revision
- launchpad branch: charm/resolve-icon/lp:xxxxxxxx
- launchpad branch with revision: charm/resolve-icon/lp:xxxxxxxx&revison
- latest revision of a promulgated charm: charm/resolve-icon/series/name

#### <span id="page-16-1"></span>**3.11 Retrieving QA data**

The results of QA review of a charm can be retrieved by invoking GET on charm/ $$charm-i d/qa$ . The return value is formed like this:

```
{
 "result": {
   /* A list of the current questions */"questions": [
     /* A question heading */{
       /* The display name of the heading */"description": "Data Handling",
       /* The unique name of the heading */"name": "data_handling",
       /* A list of the questions for this heading */"questions": [
          {
           /* A description of the question */
           "description": "Integrate data storage best practices",
           /* More questions */
           "extended_description": "Backups based on service usage",
            /* The question id */
```

```
"id": "data_handling_0",
          /* The point score for this question */
          "points": 1
        },
     ]
   },
 ],
  "scores": {
   /* Scores for a heading */"data_handling": {
     /* Answer to a question, one of "0" (no), "1" (yes) or "" (unknown).
      \star/"data_handling_0": "1"
   }
 }
}
```
## <span id="page-17-0"></span>**3.12 Retrieving a bundle**

A bundle can be retrieved by invoking GET on bundle/\$bundle-id, where the bundle-id is appended to the path without escaping. So if the bundle-id is apache2/with-squid, the path is bundle/apache2/with-squid.

The results are in [bundle output format,](#page-11-0) without the typical [endpoint output](#page-10-2) wrapper.

### <span id="page-17-1"></span>**3.13 Retrieving the icon for a bundle**

The icon for a bundle can currently only be the default. You may request it based on the bundle's id.

bundle/\$bundleid/file/icon.svg will respond with a 302 redirect to an icon that can be used for the bundle.

## <span id="page-18-0"></span>**Migrating data in Charmworld**

Charmworld uses MongoDB for its data storage. In order to facilitate changes to the design of the data in Mongo a migration tool is provided in *migrations/migrate.py*.

The migration tool stores the current version in the collection *version*.

### <span id="page-18-1"></span>**4.1 Commands**

The *migrate* command is created when charmworld *setup.py* is processed.

In the order of typical usage:

#### **4.1.1 Check the current version of the data store**

```
$ bin/migrations current
\Omega
```
#### **4.1.2 Add a new migration script to be run.**

```
$ bin/migrations new -d "add new data to mongo"
Created new migration: 001_add_new_data_to_mongo.py
```
#### **4.1.3 Check the latest migration available.**

```
$ bin/migrations latest
1
```
#### **4.1.4 Run any migrations not in Mongo**

# Perform any long-running migrations in temp storage \$ bin/migrations prepare-upgrade # Swap temp storage into place and run short-running migrations \$ bin/migrations upgrade Updated the datastore to version: 1

#### **4.1.5 Initial Upgrade requires –init**

Initially the datastore is not tracked. The first upgrade done needs to include *–init* to version the datastore and then process upgrades.

```
$ bin/migrations prepare-upgrade --init
Updated the datastore to version: 1
```
## <span id="page-19-0"></span>**4.2 Deleting migrations**

The most recent migration must not be deleted, because it also serves to identify the current migration version for up-to-date instances. All other migrations can safely be deleted if they are no longer needed. So if all production instances have had the migration applied, it is safe to simply delete it.

## <span id="page-19-1"></span>**4.3 Avoid performing an es-update in migrations**

The charm and Makefile ensure that es-update is run before running the code, so it is unnecessary to run es-update in a migration.

## **ToDo**

<span id="page-20-0"></span>Charm World Tour (Goals for 13.04)

• manage.jujucharms.com

#### <span id="page-20-1"></span>**5.1 Roles**

#### **5.1.1 commercial charm authors**

who want to be able to upload a private charm and manage access to it via grants to users. Ideally they can also see download counts for those charms and possibly who downloaded/used it.

#### **5.1.2 charm farmers**

These are members of the launchpad group. They will be doing quality assessments and reviews on charms. The quality assessment form is for them. We've got some existing tools on the site that we'll be relegating to this location (the charm review queue). New tools that are in the nice to have column are the ability to trigger charm/jenkins test against a particular charm in the review queue.

#### **5.1.3 charm universe stakeholders**

These are people that want to see reports on the charm universe ie. what's currently linked off jujucharms.com/reports.

### <span id="page-20-2"></span>**5.2 Checklist**

- jujucharms.com (short term january sprint)
- [X] display charm testing results
- [x] display charm quality assessment results
- [X] download counts
- jujucharms.com (long term for 13.04)
- [x] we should have ux by february 1st, 2013. (Arrived March 6)
- [/] display juju gui in charm browser mode on the front page
- [ ] minor ui / envelope changes to match the gui to juju.ubuntu.com
- Charm ingest pipeline
- [X] pull in download stats from the juju store
- [x] switch out to mongodb for queues (see mongoqueue pkg)
- [x] switch out search to elastic search
- [ ] put up some queue ui / alerts for errors
- Deployment
- [x] charm things up
- [x] setup a staging site.

**CHAPTER 6**

# **Important Links**

- <span id="page-22-0"></span>• <http://staging.jujucharms.com/~juju-jitsu/precise/charmworld>
- <http://staging.jujucharms.com/>

## **Getting started**

## <span id="page-24-1"></span><span id="page-24-0"></span>**7.1 Initial Environment**

After you branch charmworld you can get started by running:

\$ make sysdeps \$ make install

You can then run the webapp via the helper:

\$ make run

Note that there isn't any data out of the box.

## <span id="page-24-2"></span>**7.2 Importing Data**

Data is imported in two steps: queueing the charms, and processing the queue. (The intent is that separate machines may queue and ingest charms.)

```
$ bin/enqueue
$ bin/ingest-queued
```
Output verbosity is controlled by the logging config in charmworld.ini

# **Testing**

<span id="page-26-0"></span>Testing is run via nosetests using:

make test

**CHAPTER 9**

# **Indices and tables**

- <span id="page-28-0"></span>• *genindex*
- *modindex*
- *search*